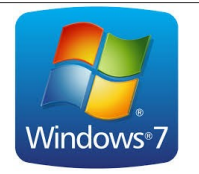

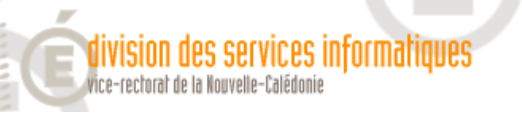

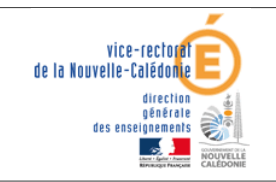

Windows 7 : Planification de tâches

## $DG[ONMS]$ muticall  $|e$   $\frac{1}{2}$   $e$   $n$

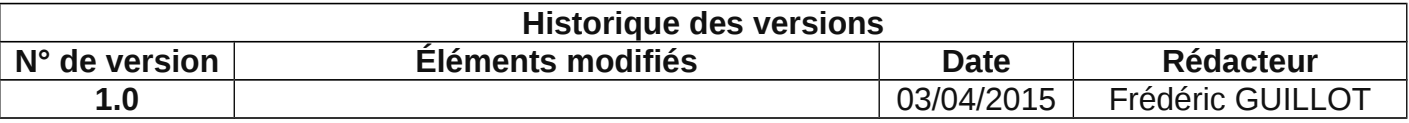

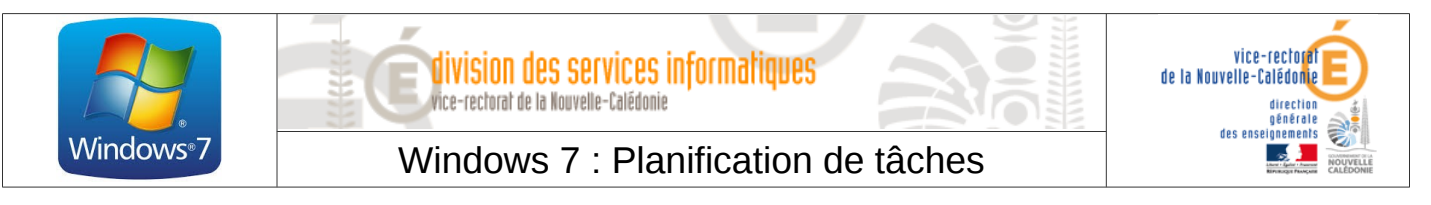

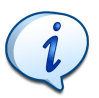

La planification de tâche est très utile pour programmer des tâches qui reviennent régulièrement, comme par exemple l'extinction des machines.

• Ouvrir le **Menu démarrer** et taper dans la barre de recherche « **planificateur de tâches** ».

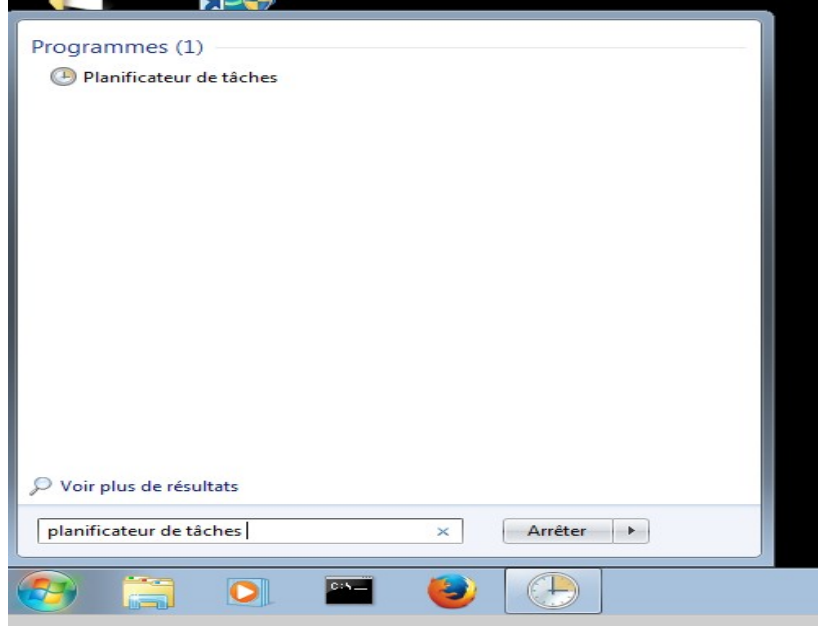

• A gauche faire un clic droit sur **Planificateur de tâche/local** puis cliquer sur **Créer une tâche…**

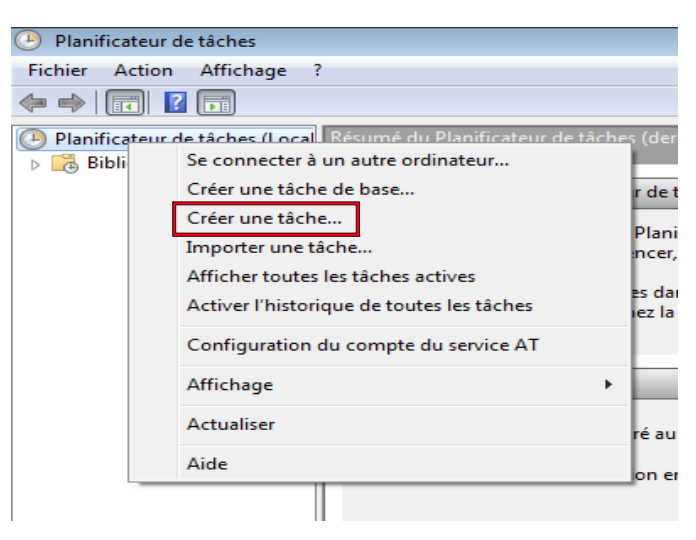

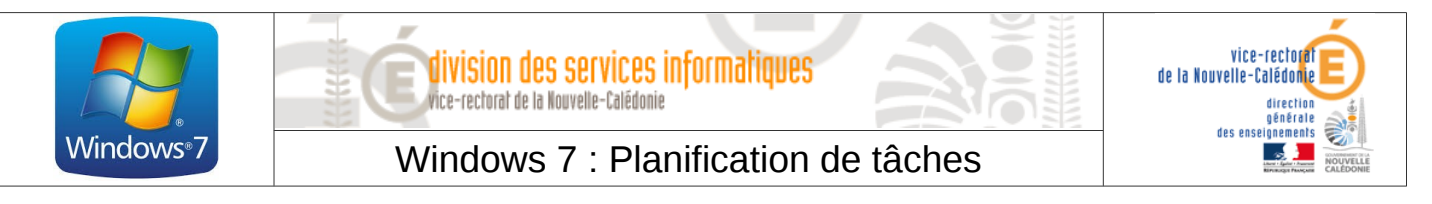

• Dans l'onglet **Général**, renseigner un **Nom** pour la tâche, (ex : Extinction des machines), puis renseigner éventuellement une description.

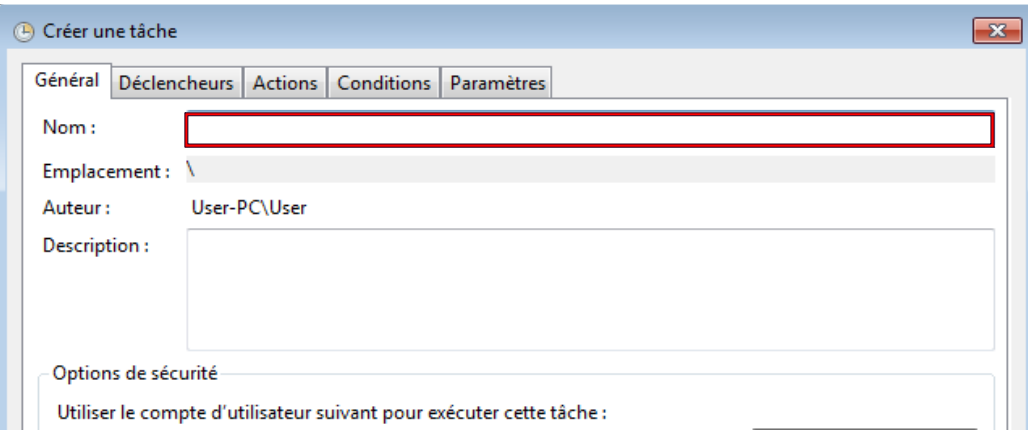

• Dans l'onglet **Déclencheur**, cliquer sur **Nouveau…** Nous allons paramétrer ici les conditions pour que la tâche s'exécute. Dans l'exemple ci-dessous, la tâche s'exécute tous les jours à 21h à partir du 03/04/2014.

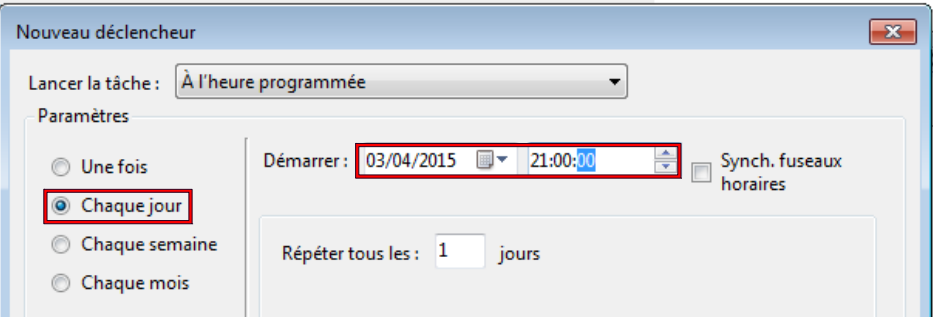

• Une fois les conditions renseignées, cliquer sur **OK** puis aller dans l'onglet **Actions**. C'est ici que nous allons désigner ce que doit faire la tâche (ex : commande **shutdown** et argument **/s** pour une extinction).

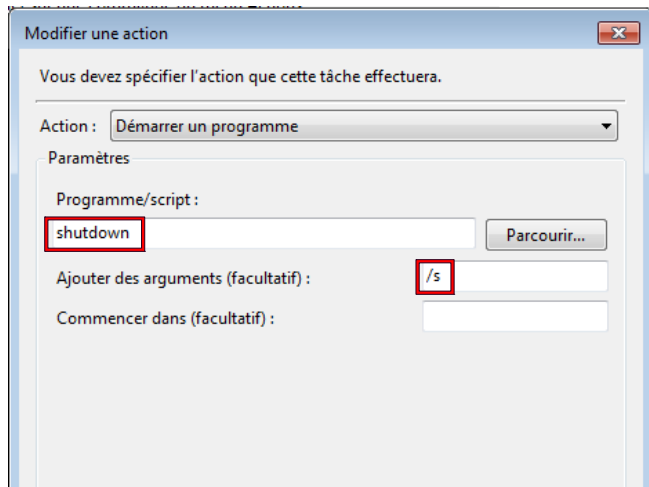

• Une fois terminé, cliquer deux fois sur **OK**.

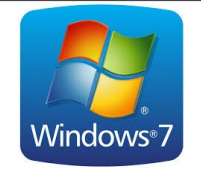

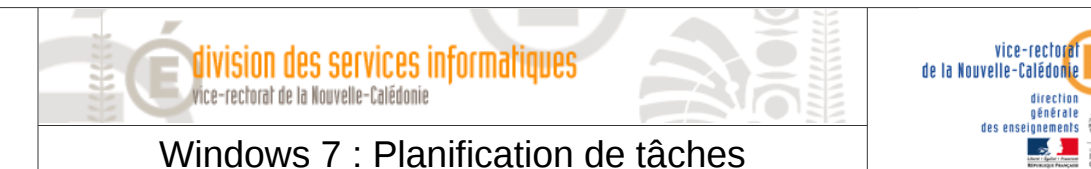

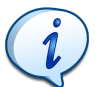

Afin d'éviter de répéter cette manipulation sur chaque machine, il est possible d'exporter puis d'importer la tâche vers un autre poste.

• Pour exporter une tâche, cliquer sur **Bibliothèque du Planificateur de tâches,** sélectionner la tâche en question avec un clic droit, sélectionner **Exporter…** et enregistrer votre tâche au format xml.

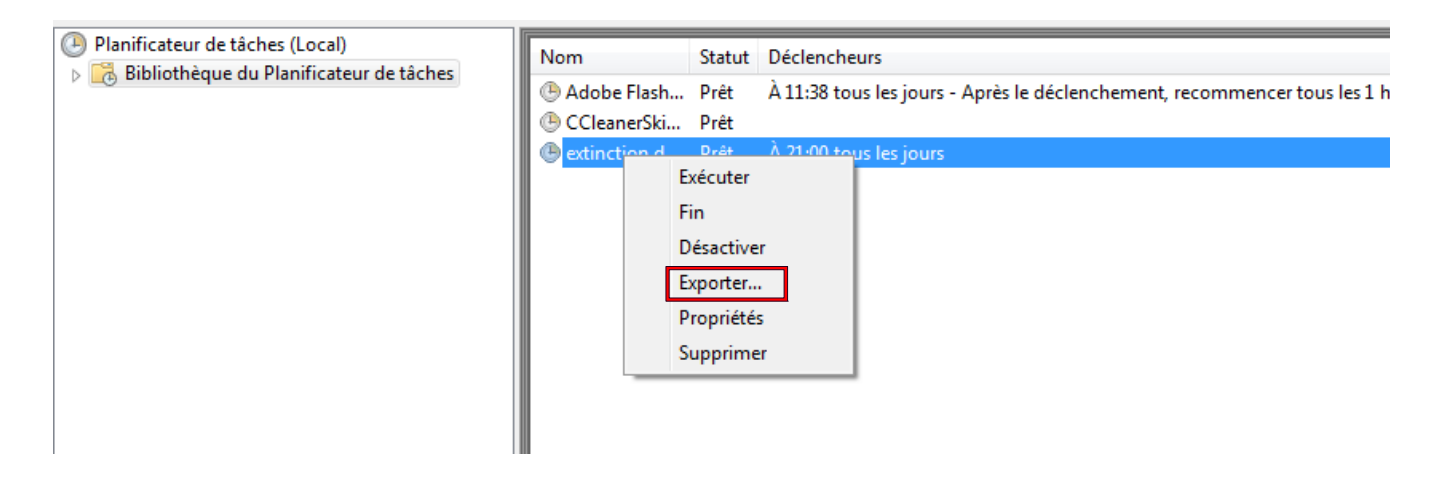

• Pour importer une tâche, cliquer sur **Action** puis sur **Importer une tâche…** et sélectionner la tâche à importer.

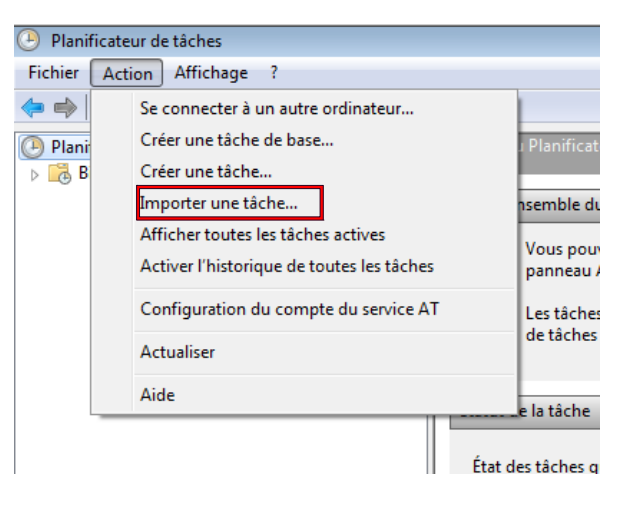